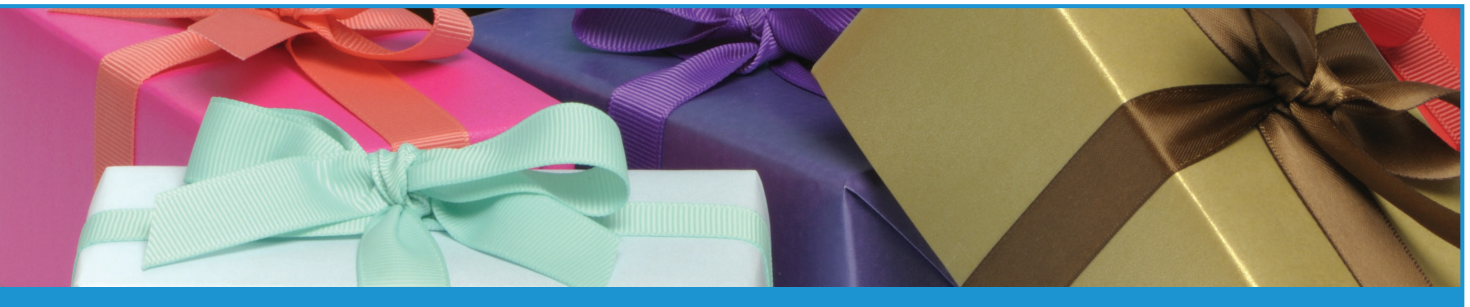

## **How to Buy a Gift Savings Bond in TreasuryDirect**

## Before you get started, it's important to note a few things about gift savings bonds in TreasuryDirect:

- ► Gift savings bonds are issued only in electronic form.
- ► The recipient of a gift savings bond must have a TreasuryDirect account before you can deliver the bond. When you buy savings bonds as gifts, you must hold them in your TreasuryDirect account for at least five business days before you can deliver them. Until the recipient sets up an account, you can hold the bond in the Gift Box area of your TreasuryDirect account. If the recipient is under the age of 18, the child's parent or legal guardian MUST set up a Minor Linked Account within the parent's or legal guardian's Treasury-Direct Account.
- ► Treasury bills, notes, bonds and inflation-protected securities (TIPS) are not available for purchase as gifts.

## **How to Buy Gift Savings Bonds in TreasuryDirect**

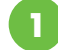

Log into your TreasuryDirect account and go to BuyDirect®).

**2**

**5**

**6**

Click on the button next to the series of savings bond you wish to buy. Click Submit.

- **3** On the "Purchase" page, select the desired registration from the drop-down list. If you've never created a registration for this recipient click Add New Registration .
	- ► Enter the gift recipient's name and SSN in the first-named registration section.
	- ► Designate the gift recipient as the sole owner or primary owner.
	- $\blacktriangleright$  Be sure to click on the box "This Is A Gift"
	- ► Click Submit and you'll return to the Purchase Page where you will select the registration you wish to use.

**4** Enter a Purchase Amount |  $\sqrt{(25 \text{ to } 10,000)}.$ 

- ► Note: Electronic savings bonds are always purchased at full face value. For example, you pay \$50 for a \$50 savings bond.
- Select your desired source of funds.
- If this is a single purchase and you wish to complete the purchase, click Continue at the bottom of the page.

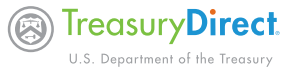

- Review your "Purchase Details" and "Terms and Conditions."
- Click Submit if everything is correct. **8**
- Click Cancel or Previous if you wish to cancel or modify the purchase details. **9**
- Print the confirmation page for your records. **10**
- Click Buy More if you would like to make another purchase. **11**
- Print a gift certificate for the bond recipient by visiting www.treasurydirect.gov/indiv/planning/ plan\_gifts\_certificates.htm **12**

After purchasing your gift savings bonds, please note the following:

- ► Gift savings bond purchases are generally issued to the Gift Box in your TreasuryDirect account within one business day of the purchase date.
- ► If you select a non-business day as your purchase date, we'll change it to the next available business day.

## **How to Deliver a Gift Savings Bond in TreasuryDirect**

*Important note: to receive the gift bond, the gift recipient must have his or her own TreasuryDirect account.* 

**1**

**2**

**4**

**5**

**6**

**7**

- Go to your "Gift Box."
- On the "Gift Box" page, select the button next to the confirmation number of the bond you wish to deliver and click **Select**.

The "Detail" page will appear. Click Deliver. **3**

The "Delivery Request" page will then appear:

- ► To deliver the full value of the bond, enter the recipient's TreasuryDirect account number in the field and click **Submit**.
- ► The "Delivery Review" page will then appear.

If everything is correct, click Submit.

Print the confirmation page for your record.

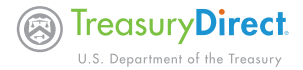